# Community Manager Reports and Analytics - A Comparison

For those who have not moved to AWS yet, you can use the Analytics reports you currently have in your community to get an approximation of the community-wide reports that you will have when you move to AWS. For the most part, the ones in AWS have more functionality than the ones in the Analytics reports on 2016.3.x.

- [Changes to the way activity is measured](#page-0-0) on page 1
- [New Definitions](#page-1-0) on page 2
	- [Participation Ladder](#page-1-1) on page 2
	- [Engagement Ladder](#page-1-2) on page 2
- [Using the Reports Features](#page-1-3) on page 2
- [Community-level reports](#page-2-0) on page 3
- [Place Reports](#page-12-0) on page 13

### <span id="page-0-0"></span>**Changes to the way activity is measured**

Analytics now uses the same data as the Data Export Service so the results are more accurate than some of the reports in the CMR.

#### **There are key improvements to using this method over what was used in the CMRs:**

- 1. The Analytics reports are updated in real-time with only a few minutes delay (in order to see today's data, change the date filter to include it. The default date range ends at yesterday so that the results will remain stable if you refresh the screen). CMRs were only updated once a day (in the middle of the night normally)
- 2. The data you see is no longer based on a "rolling" 30 days.
- 3. Monthly changes for a year are displayed so you can better analyze month over month changes to assess positive or negative trends
- 4. Analytics more correctly reflects an industry-recognized way of visualizing a platform's participation ladder.
- 5. The new User Status chart makes it easier to see membership changes (created, deleted, deactivated).
- 6. Date ranges greater than 12 months can be selected.
- 7. The total and registered user numbers rarely matched with the actual user counts in the admin console due to the way that the CMR reports were generated. This led to a lot of confusion and frustration for customers trying to use the customer adoption reports to check their user counts against their licensed number.
- 8. For most reports in Analytics, clicking on the monthly bar or data point while in the full view will allow you to see a daily view for that month.
- 9. Most reports can be filtered by date range, department and title. (note: you must be using the default Department and Title profile fields - and they must be configured to be filterable - to be able to filter in Analytics)

### <span id="page-1-0"></span>**New Definitions**

### <span id="page-1-1"></span>**Participation Ladder**

- Active users: made up of the number of Consumers + Participants + Contributors for the time period.
- Contributors: Logged into the community and created or edited at least 1 piece of content, such as a document, discussion, idea, blog post, place.
- Participants: Logged into the community and actively participated by liking, rating, voting, commenting, approving content, tagging, following, searching, sharing, or bookmarking content, such as a document, discussion, idea, blog post, or place.
- Consumers: Logged into the community and only read a piece of content (such as news or their homepage), downloaded a file, or navigated to links.
- Note: Each of the numbers is a discrete set of users where contributors (for example) are assumed to have 1. logged in and read something + 2. participated by liking rating, voting + 3. created or edited a piece of content. Contributors and participators are not included in the Consumer number/percent.

### <span id="page-1-2"></span>**Engagement Ladder**

- **Outcome Designation:** marking content with outcomes like Official, Final, etc.
- **Collaboration:** creating or modifying content
- **Curation/Moderation:** tagging and categorising to make content or conversations easier to find
- **Participation:** liking, commenting, sharing, etc.
- **Expert/Asset Location:** searching for people or content
- **Consumption:** viewing or downloading content

### <span id="page-1-3"></span>**Using the Reports Features**

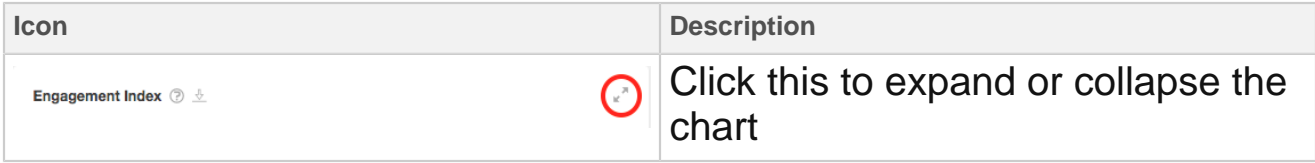

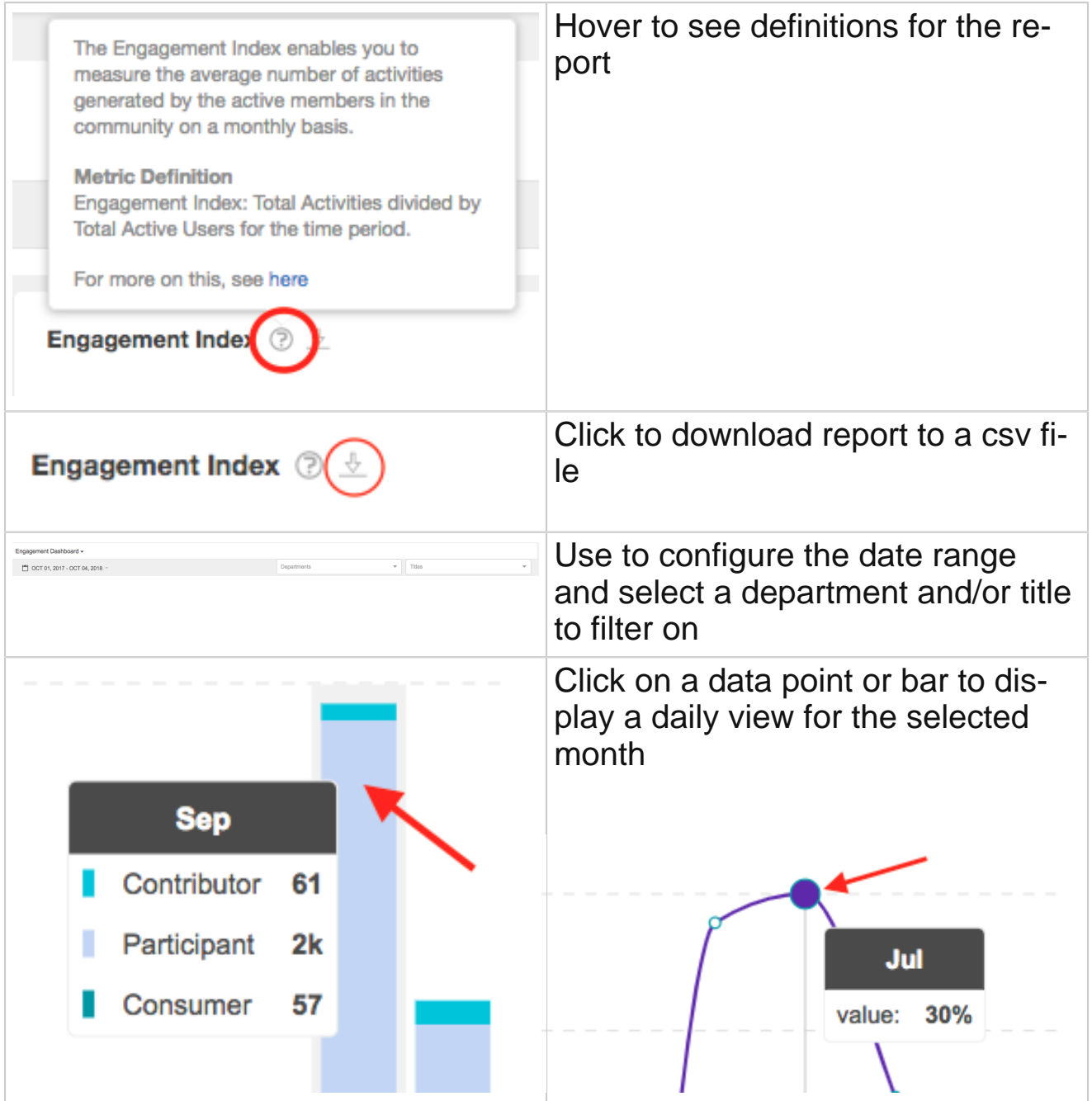

# <span id="page-2-0"></span>**Community-level reports**

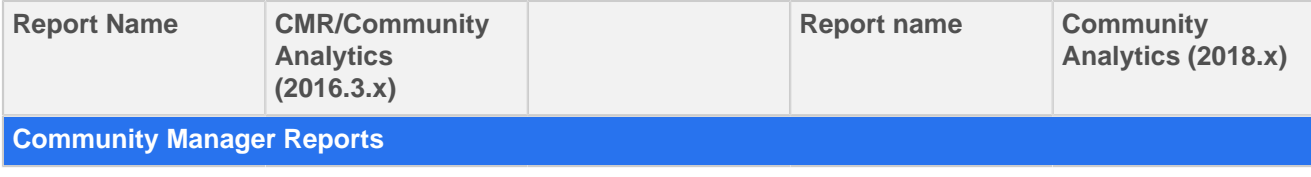

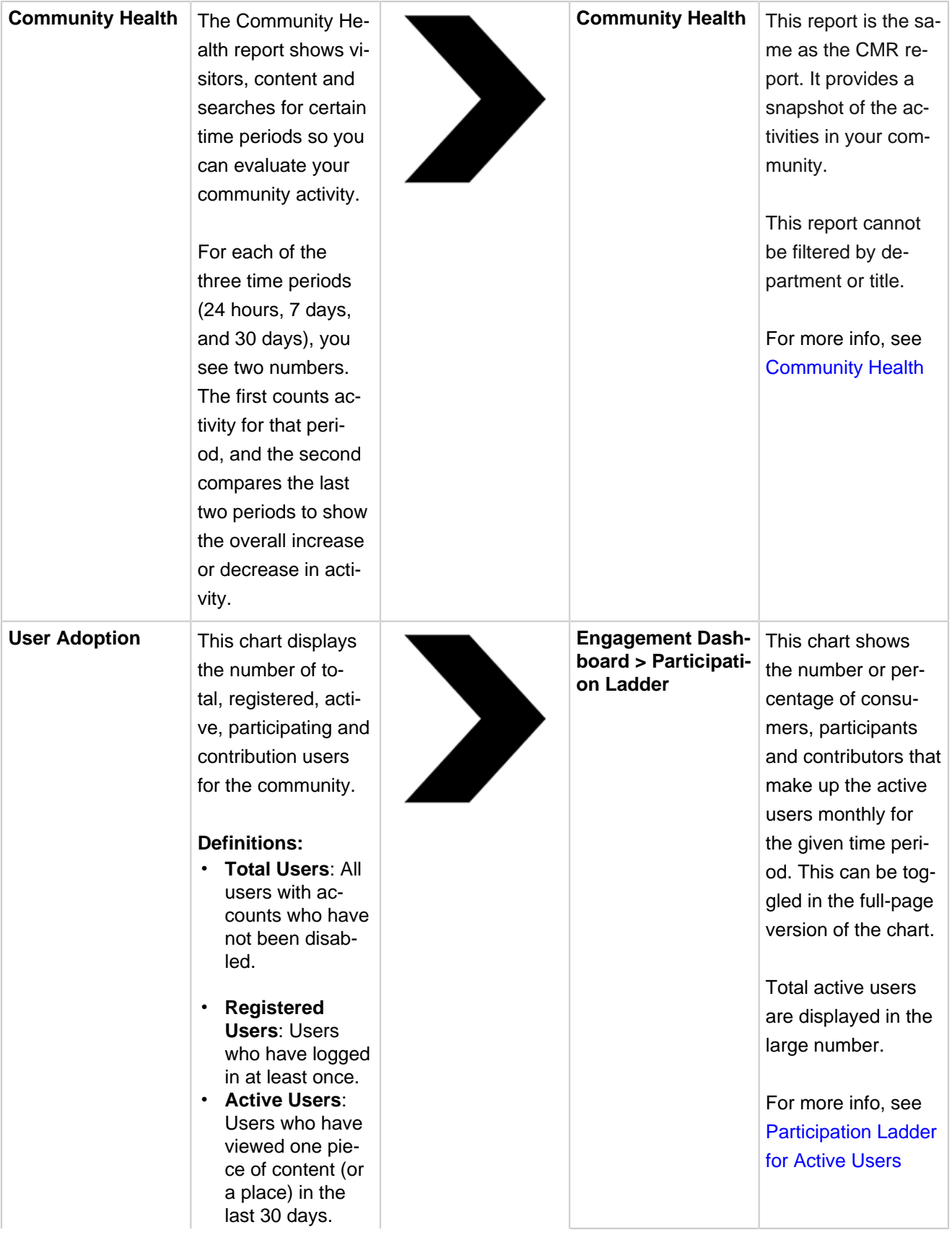

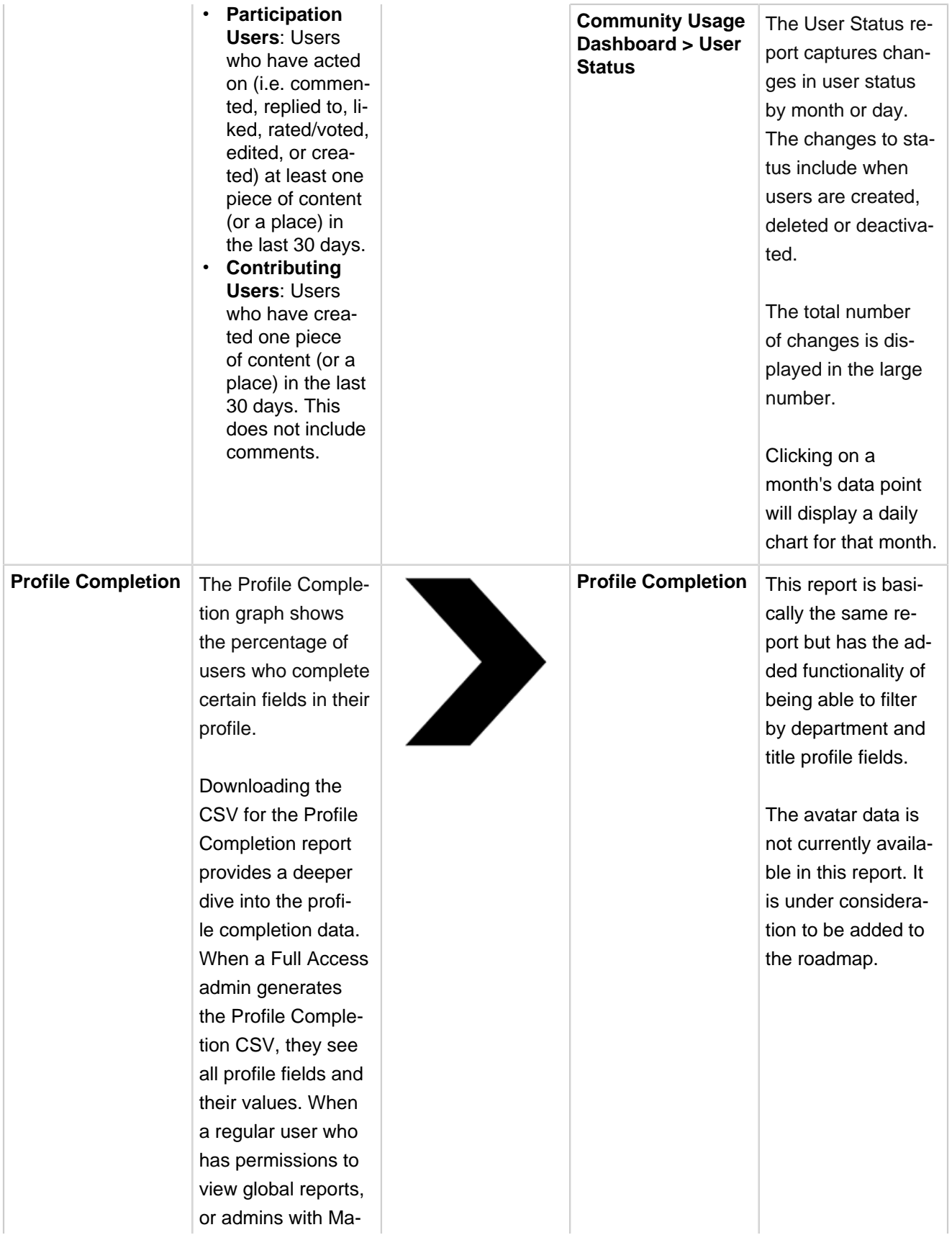

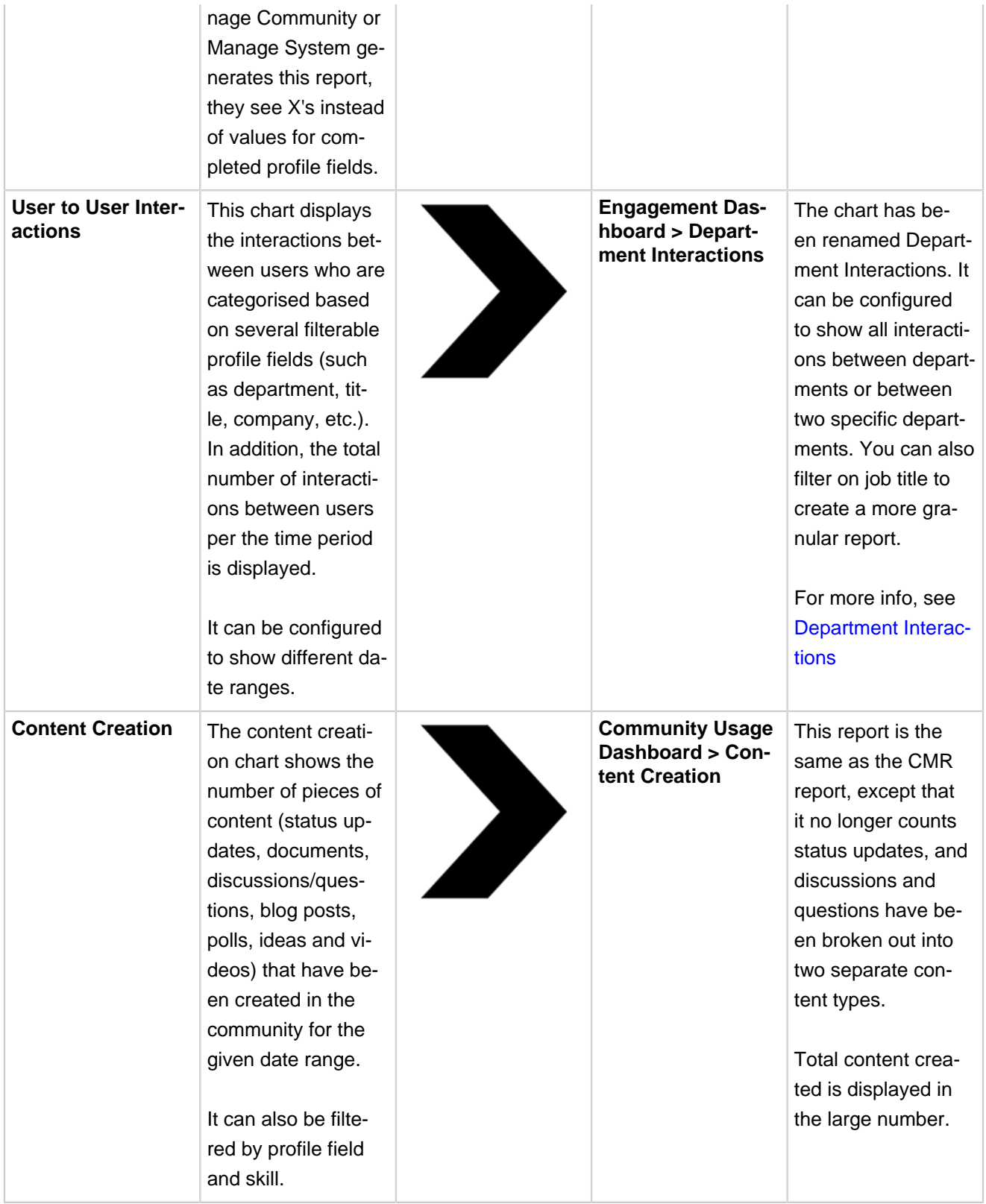

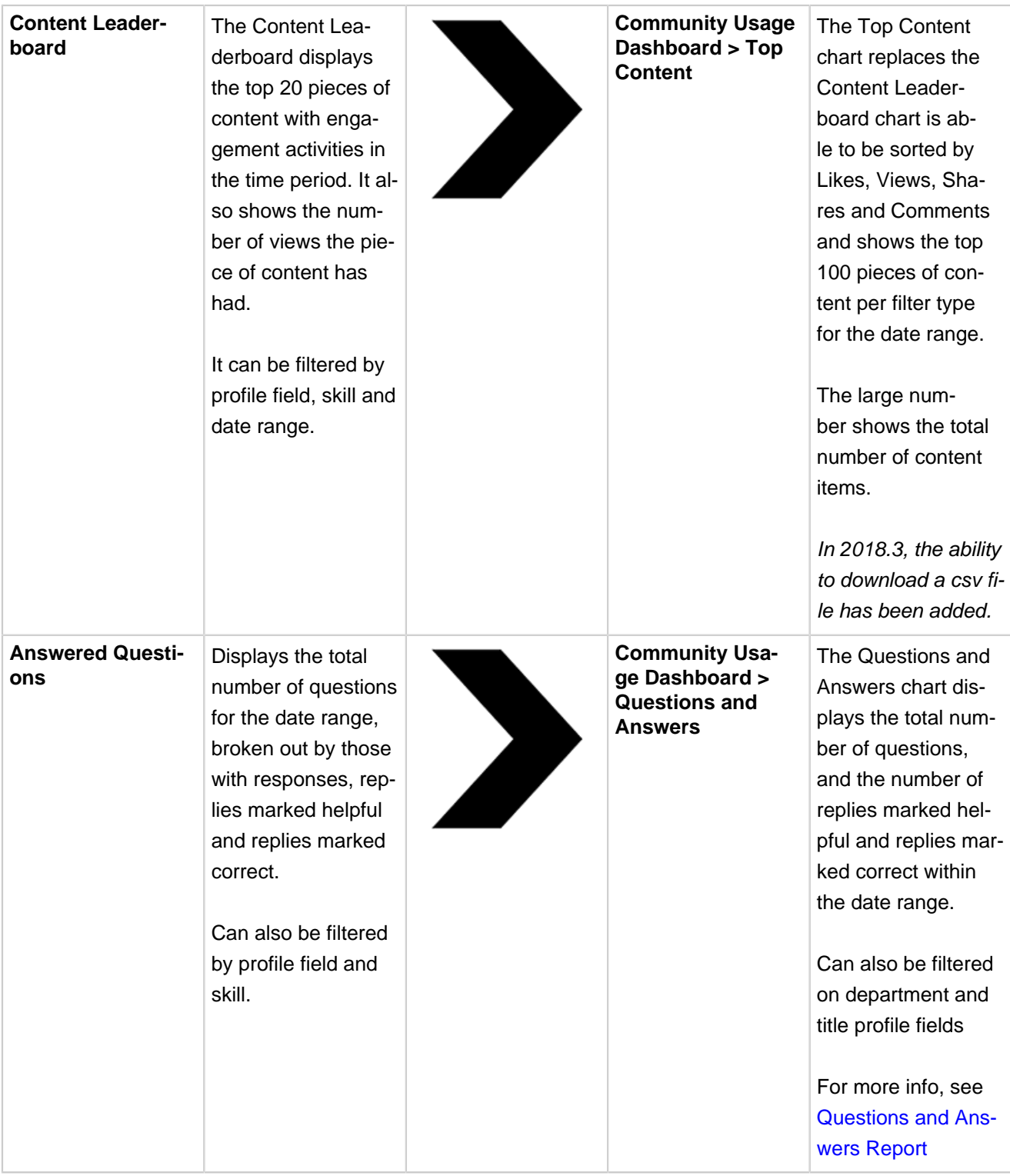

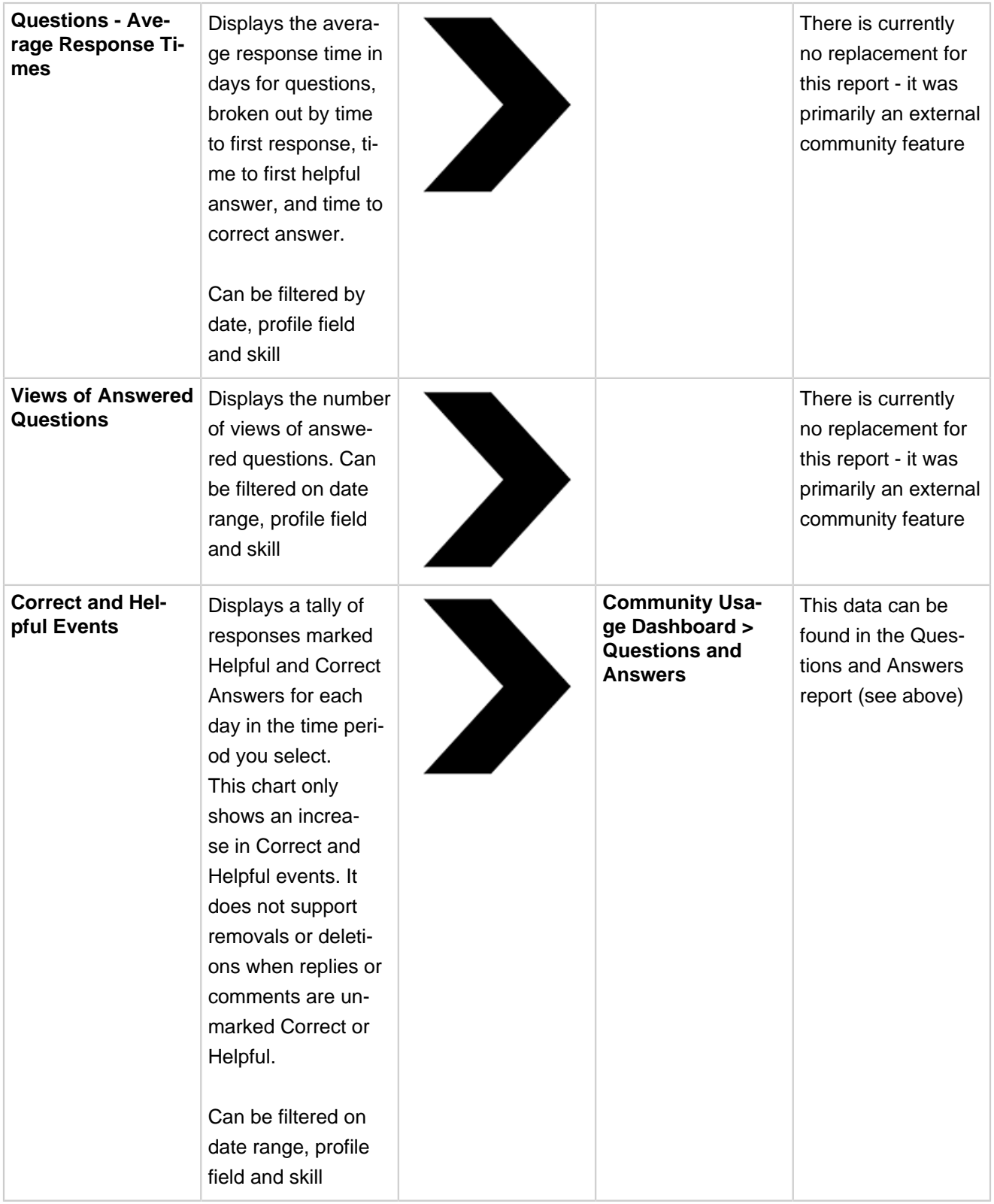

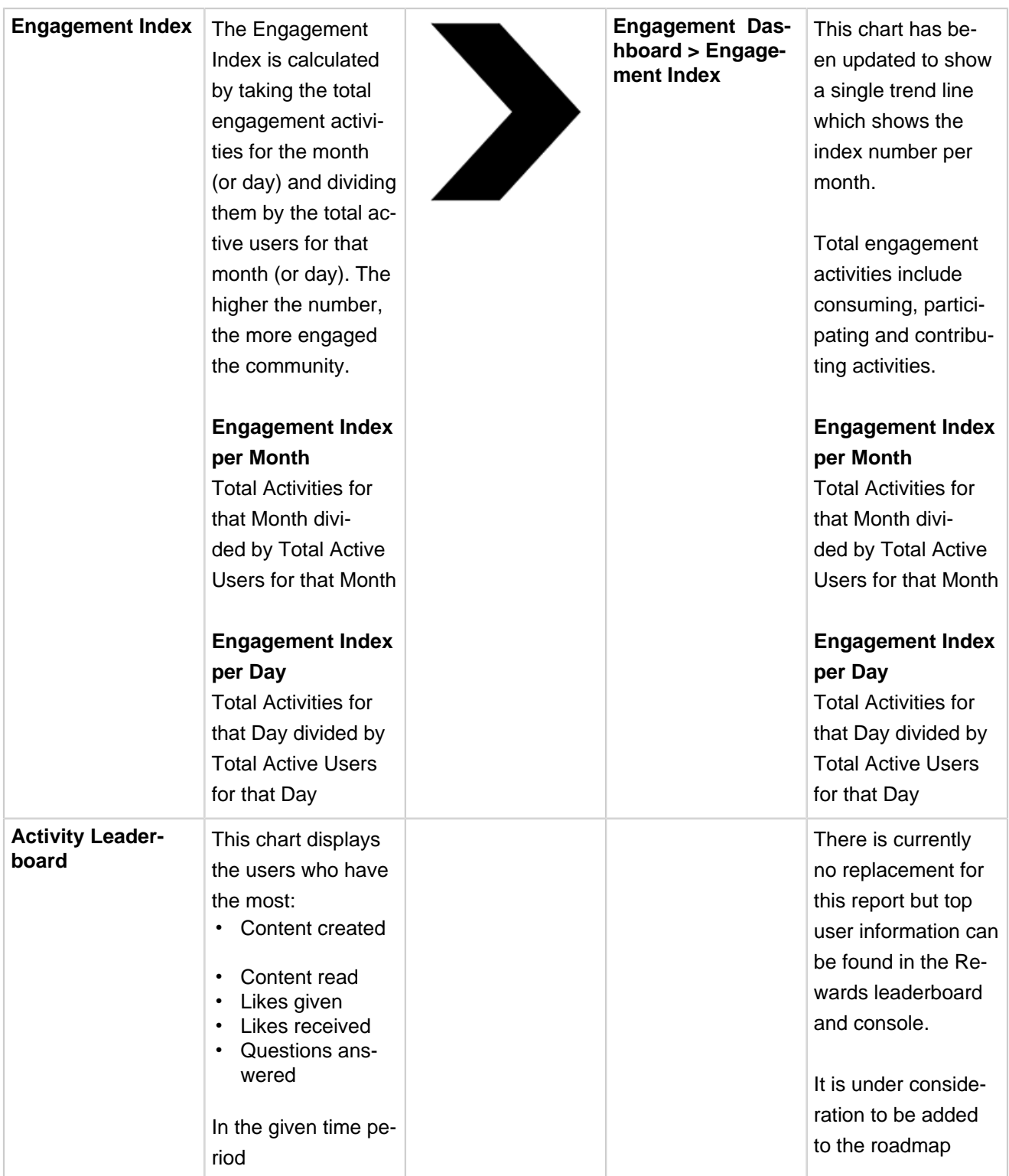

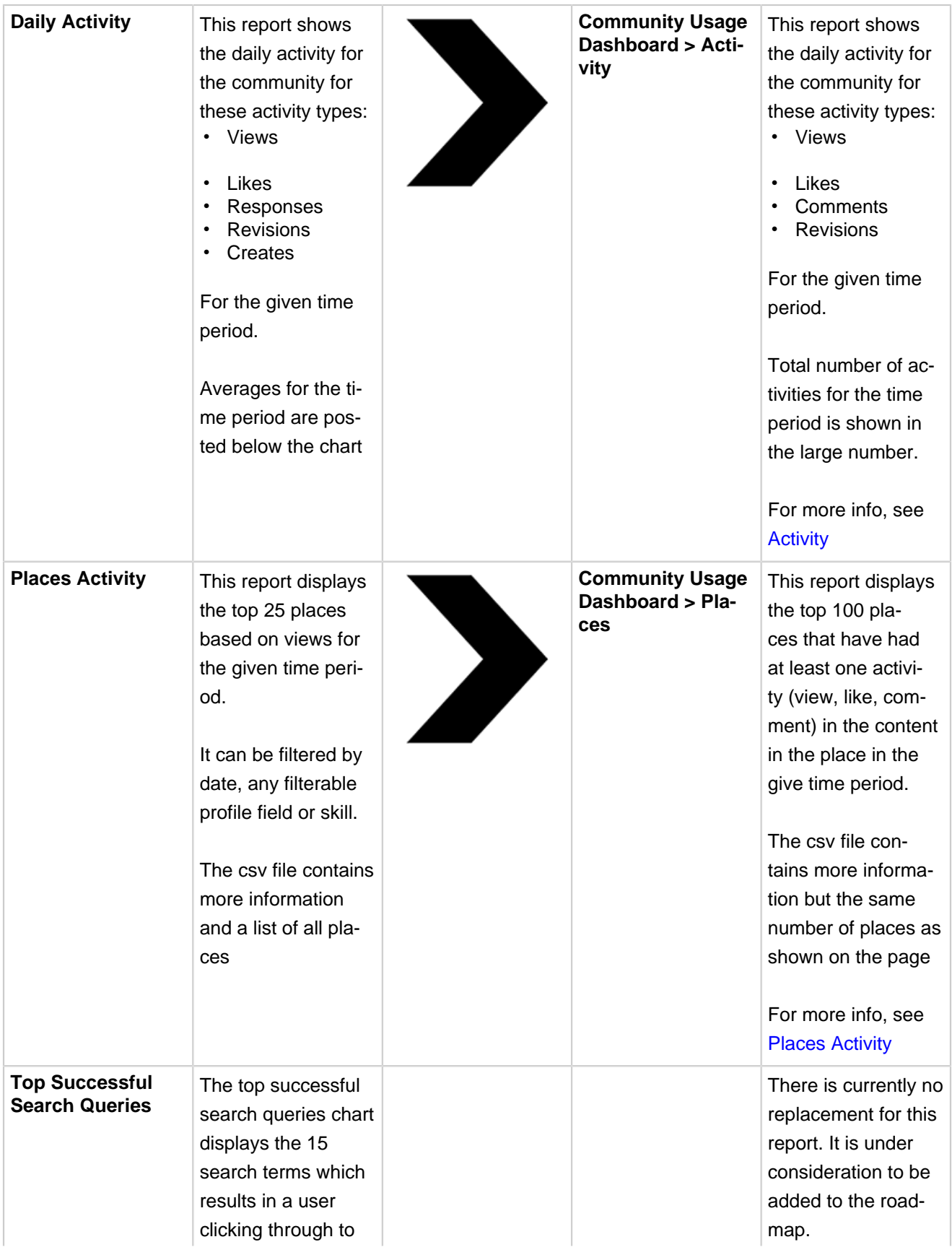

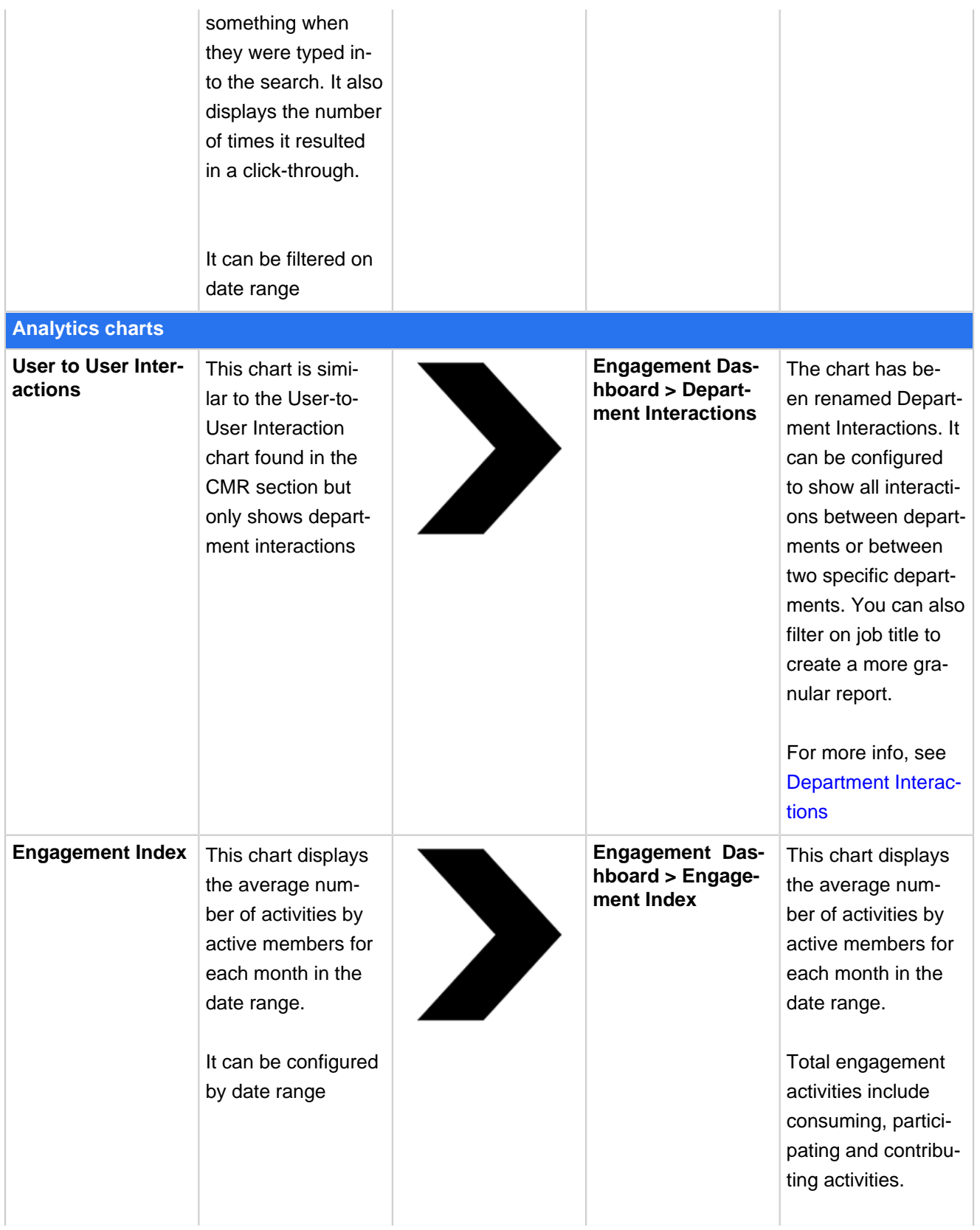

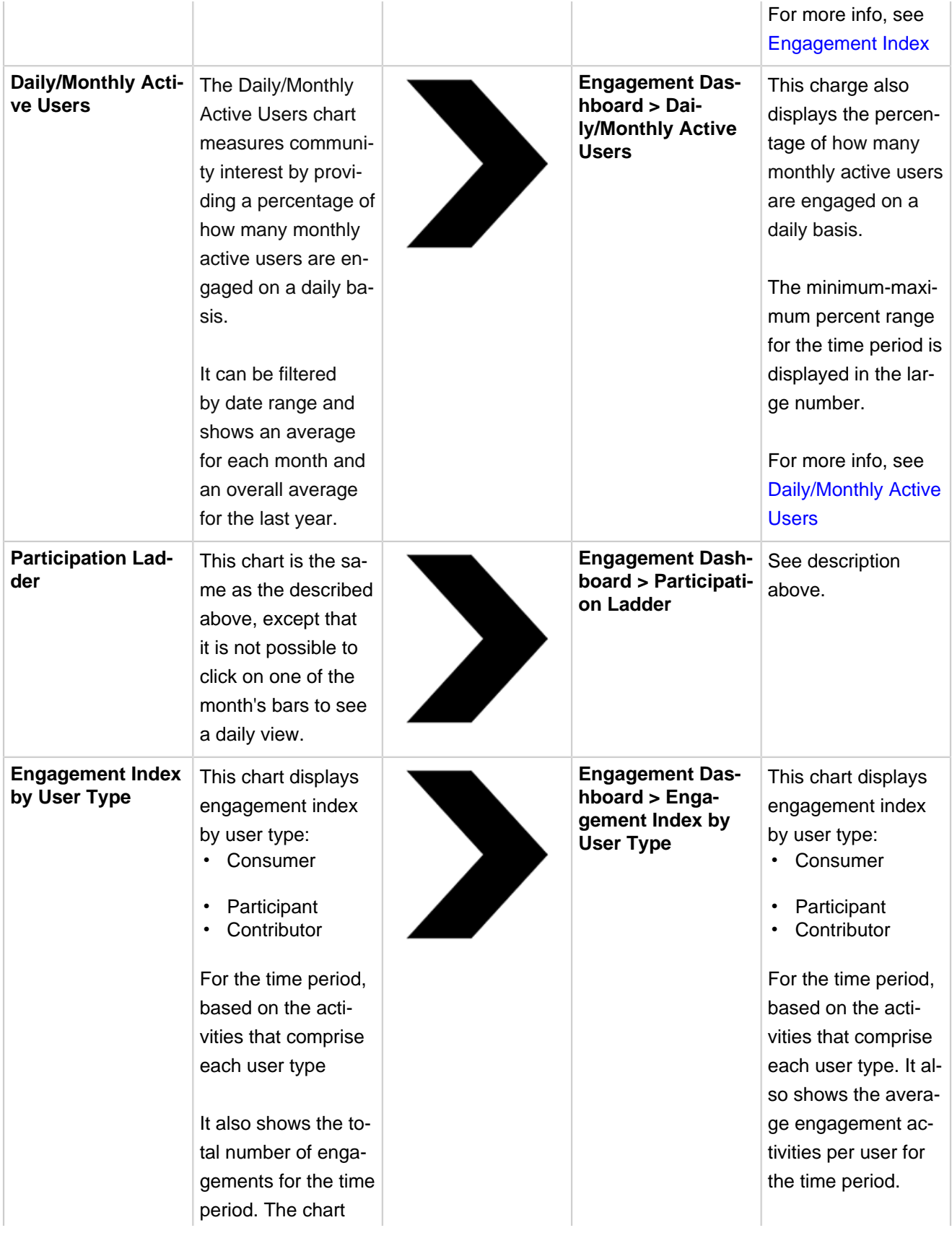

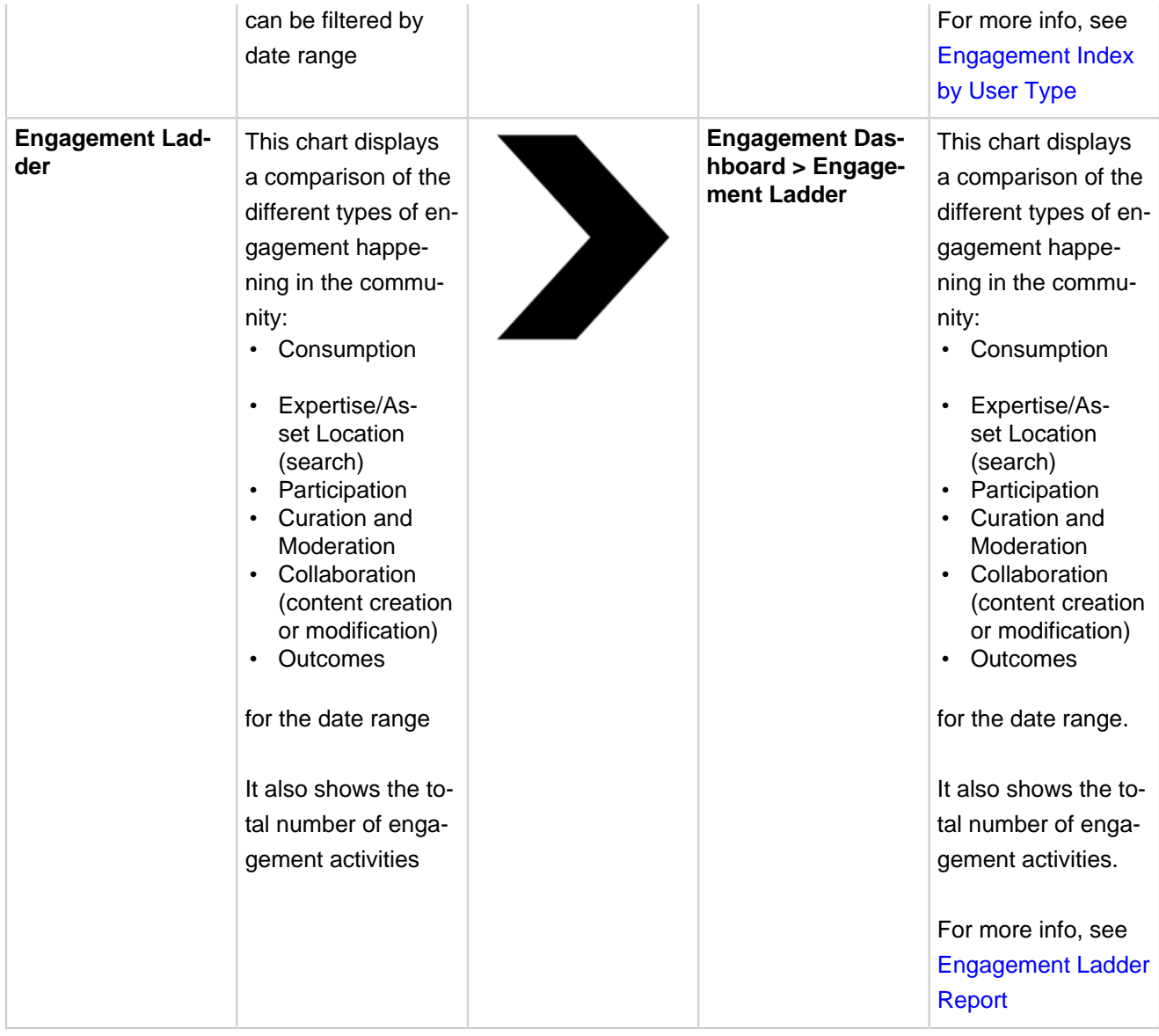

## <span id="page-12-0"></span>**Place Reports**

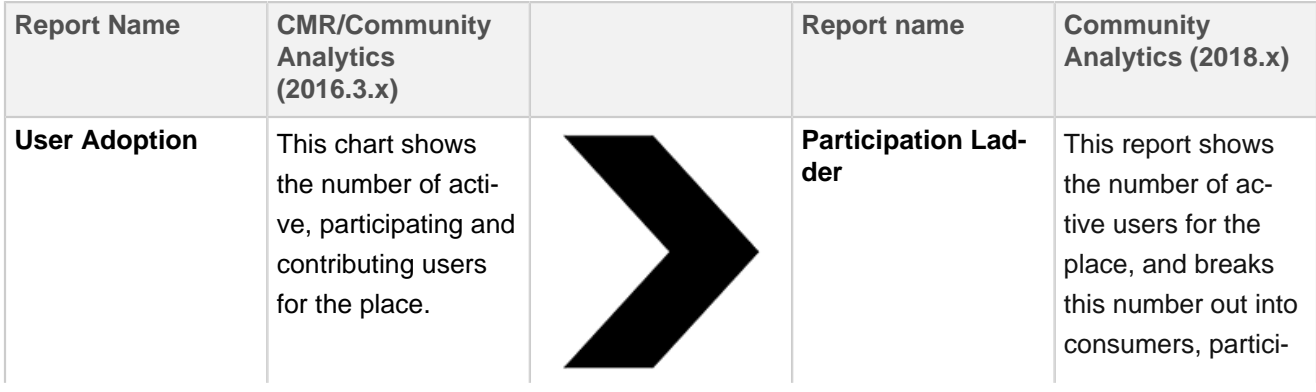

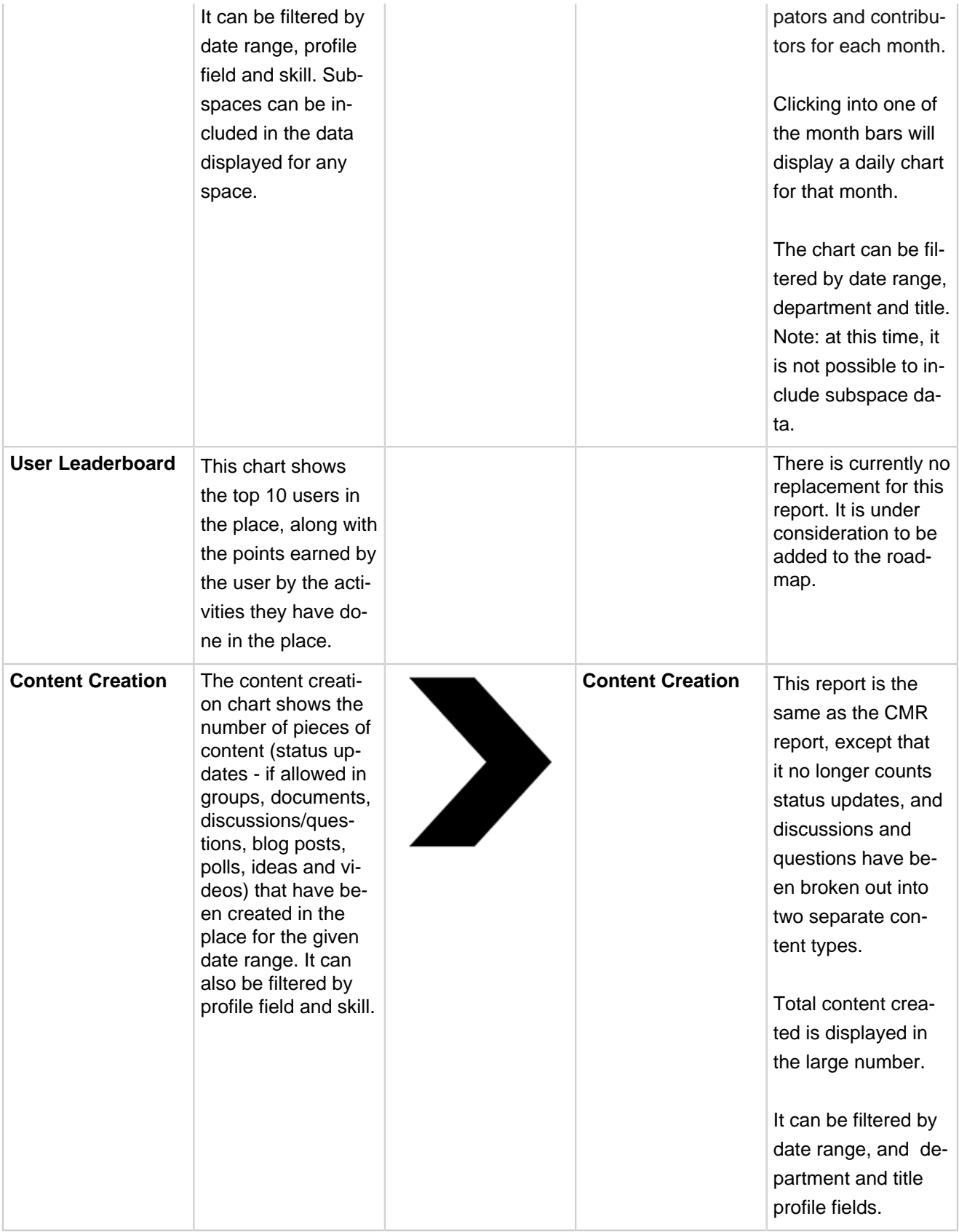

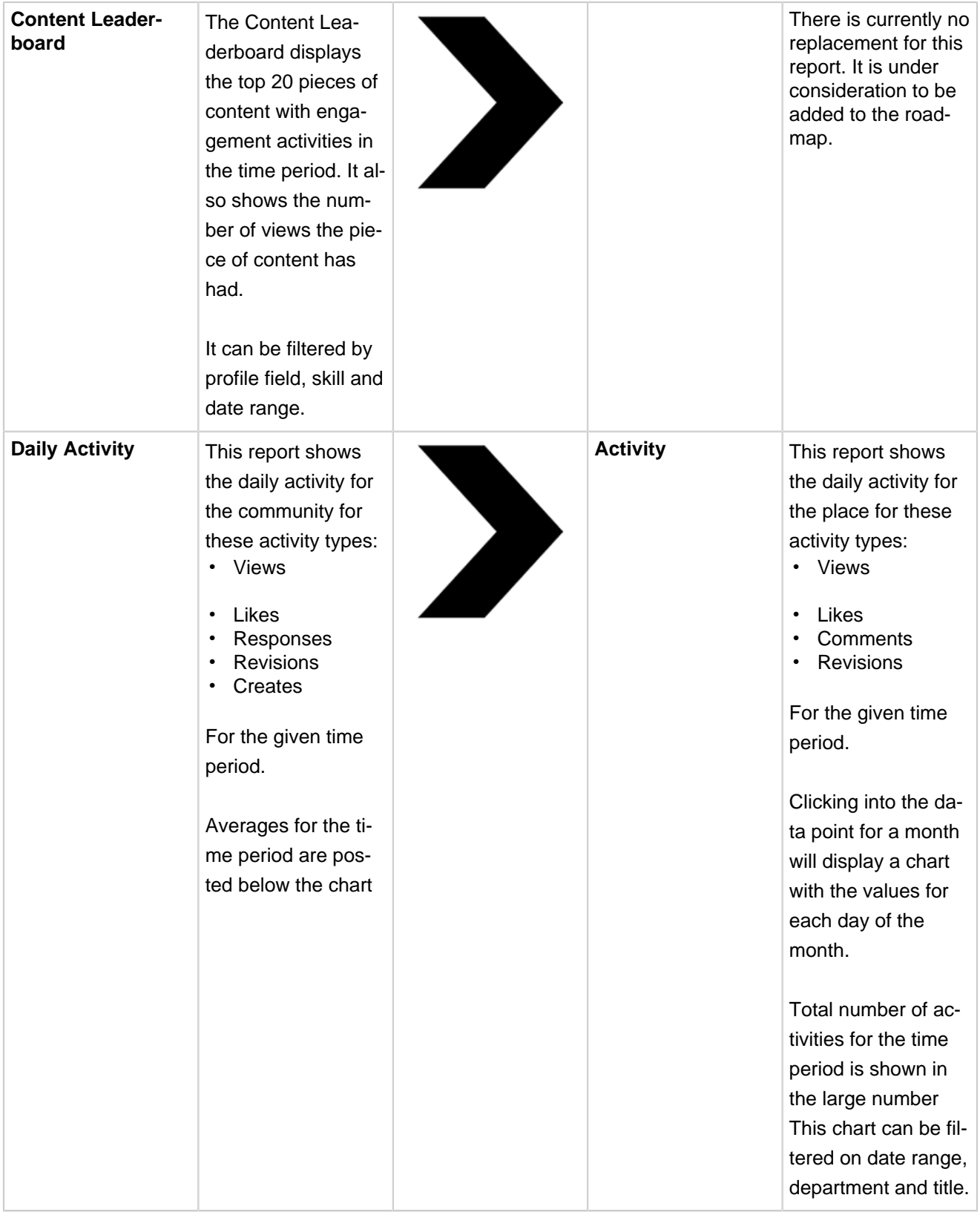

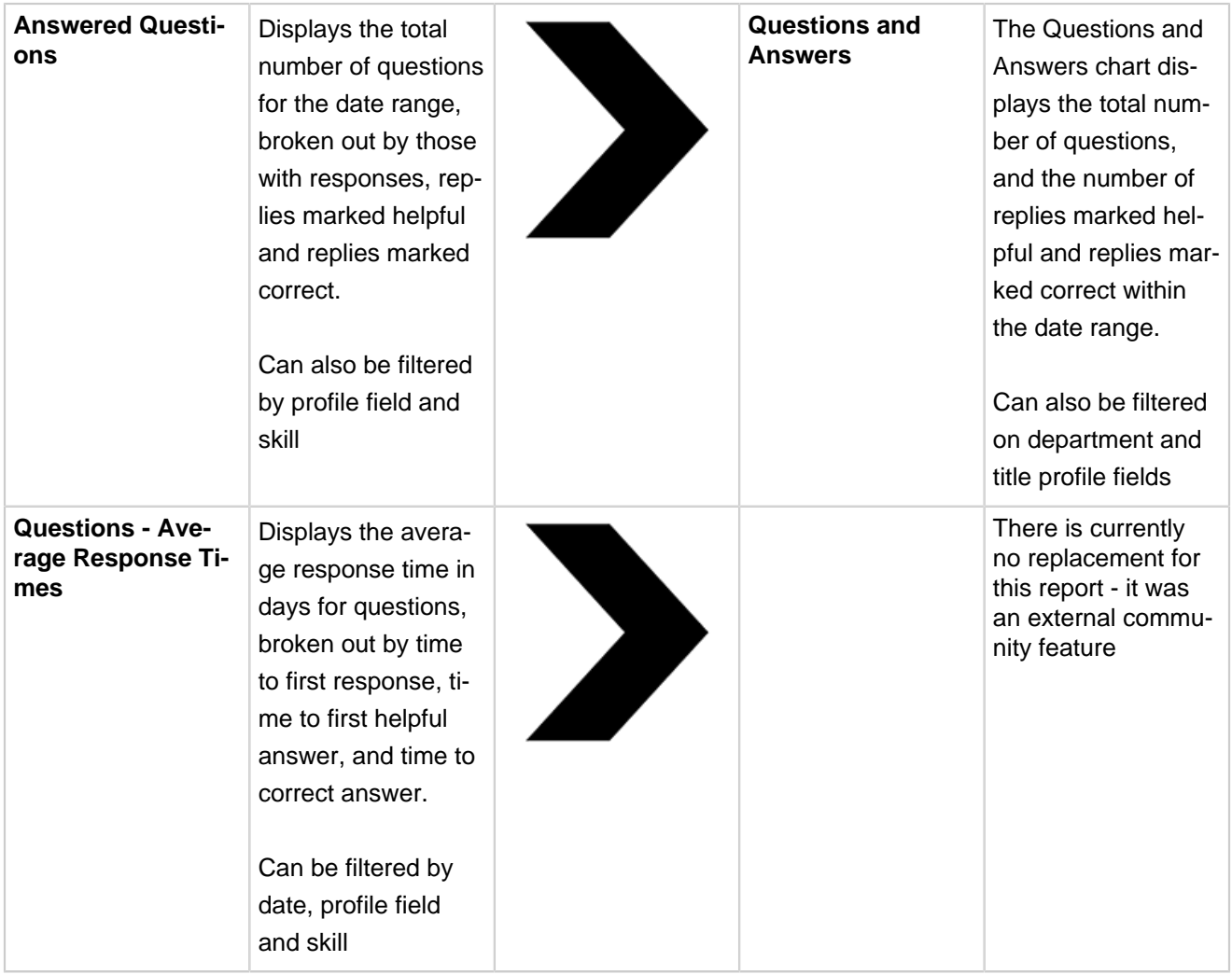